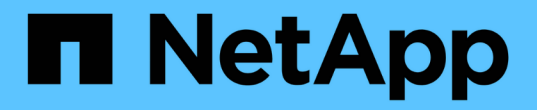

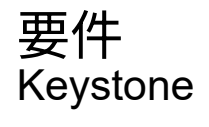

NetApp June 28, 2024

This PDF was generated from https://docs.netapp.com/ja-jp/keystone-staas/installation/vapp-prereqs.html on June 28, 2024. Always check docs.netapp.com for the latest.

# 目次

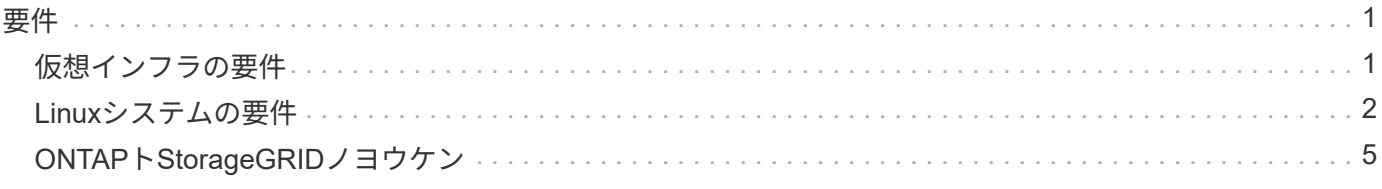

# <span id="page-2-0"></span>要件

# <span id="page-2-1"></span>仮想インフラの要件

VMware vSphereシステムにKeystone Collectorをインストールするには、いくつかの仮 想インフラ設定が必要です。

**Keystone Collector**サーバ**VM**の前提条件:

- オペレーティングシステム:VMware vCenter ServerおよびESXi 6.5以降
- コア:1 CPU
- RAM:2GBのRAM
- ディスク容量:20GB vDisk

# その他の要件

次の一般的な要件が満たされていることを確認します。

ネットワーク要件

Keystone Collectorのネットワーク要件を次の表に示します。

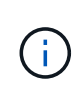

Keystoneコレクタにはインターネット接続が必要です。インターネット接続は、デフォルトゲ ートウェイ(NAT経由)またはHTTPプロキシ経由で直接ルーティングできます。ここでは、両 方のバリエーションについて説明します。

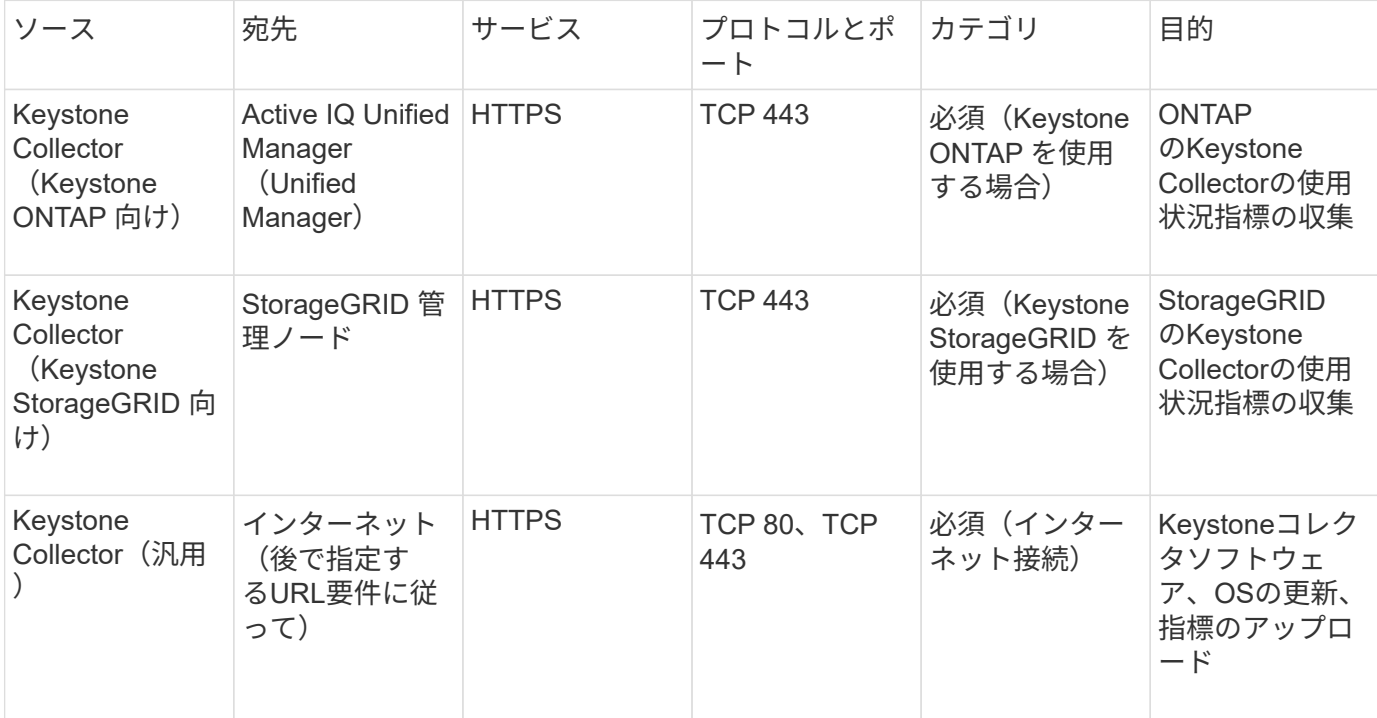

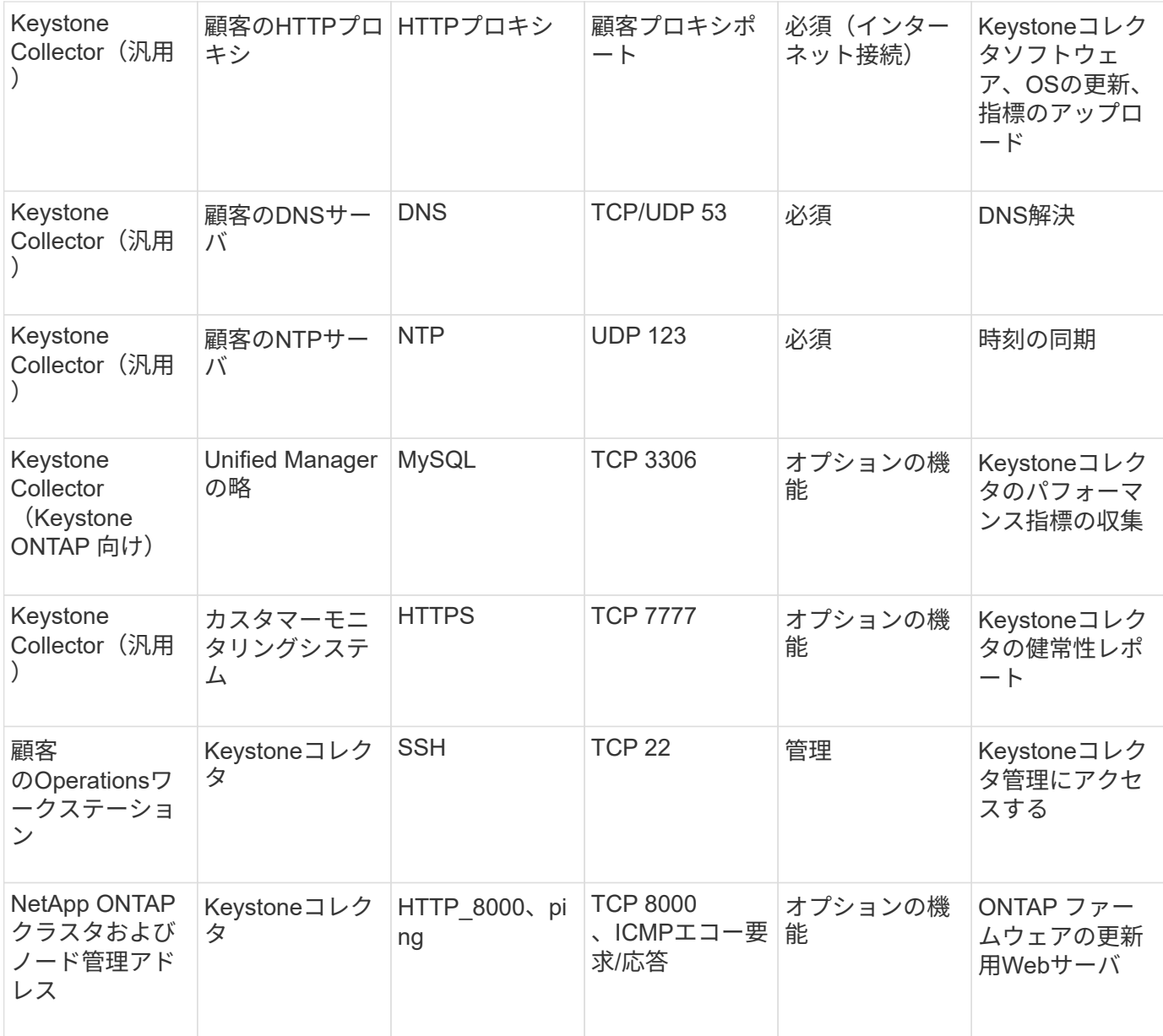

## **URL**アクセス

Keystoneコレクタには、次のインターネットホストへのアクセスが必要です。

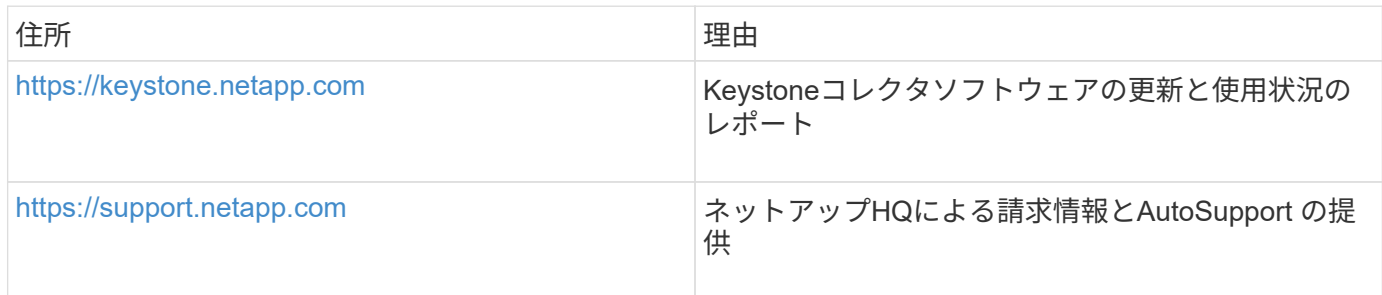

# <span id="page-3-0"></span>**Linux**システムの要件

必要なソフトウェアを使用してLinuxシステムを準備することで、Keystone Collectorに

# よる正確なインストールとデータ収集が保証されます。

LinuxおよびKeystone CollectorサーバVMがこれらの構成になっていることを確認します。

**Linux**サーバ:

- オペレーティングシステム:CentOS 7またはRed Hat Enterprise Linux 8.6以降
- クロニド時間同期
- 標準のLinuxソフトウェアリポジトリへのアクセス

同じサーバに次のサードパーティパッケージもインストールする必要があります。

- ポッドマン(ポッドマネージャー)
- SOS
- 時系列
- Python 3  $(3.6.8 \sim 3.9.13)$

### **Keystone Collector**サーバの**VM**:

- コア:CPU×2
- RAM:4GBのRAM
- ディスク容量:50GBのvDisk

## その他の要件

次の一般的な要件が満たされていることを確認します。

ネットワーク要件

Keystone Collectorのネットワーク要件を次の表に示します。

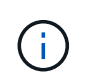

Keystoneコレクタにはインターネット接続が必要です。インターネット接続は、デフォルトゲ ートウェイ(NAT経由)またはHTTPプロキシ経由で直接ルーティングできます。ここでは、両 方のバリエーションについて説明します。

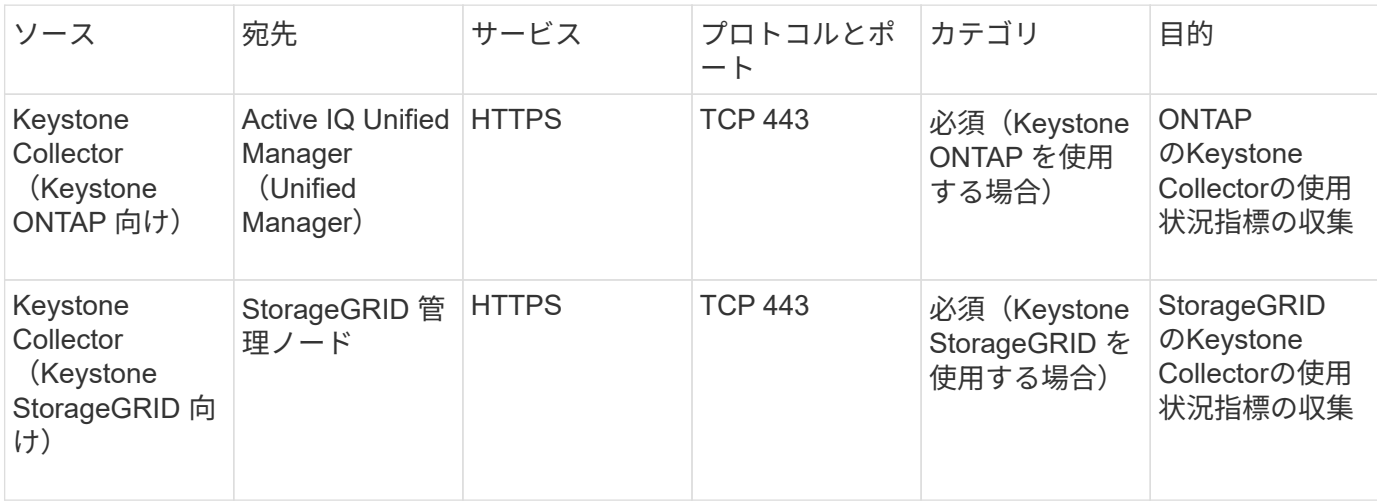

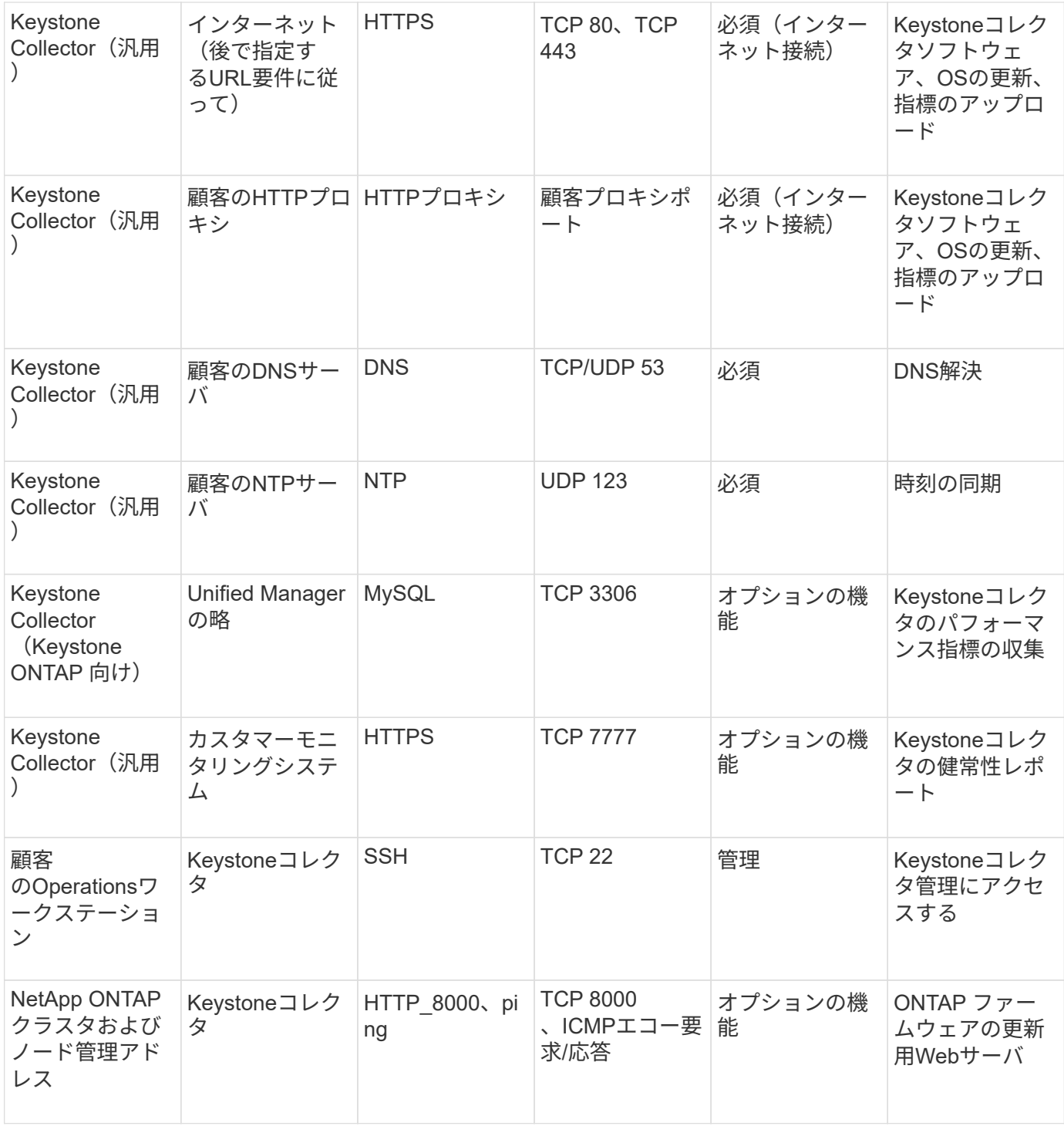

# **URL**アクセス

Keystoneコレクタには、次のインターネットホストへのアクセスが必要です。

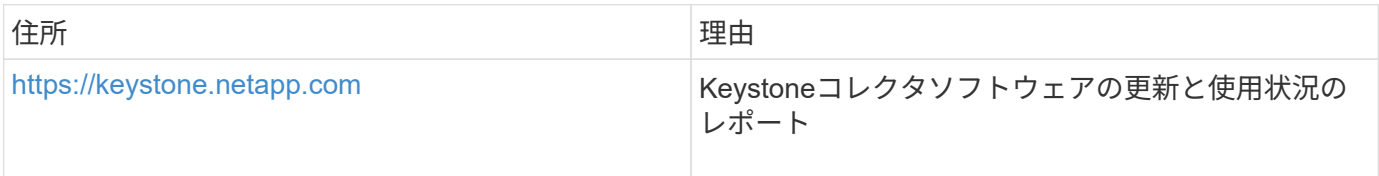

# <span id="page-6-0"></span>**ONTAP**ト**StorageGRID**ノヨウケン

ONTAP とStorageGRID を使用する場合は、さらにいくつかの前提条件を満たす必要が あります。Linux/VMware vSphereのシステム要件に加えて、これらの特定の前提条件を 満たしていることを確認します。必要なタブをクリックして、詳細を確認してくださ  $U<sub>o</sub>$ 

### **ONTAP**

ソフトウェアバージョン

- 1. ONTAP 9.8以降
- 2. Active IQ Unified Manager (Unified Manager) 9.10以降

### 作業を開始する前に

- 1. Unified Manager 9.10以降が設定されていることを確認します。Unified Managerのインストールにつ いては、次のリンクを参照してください。
	- ["VMware vSphere](https://docs.netapp.com/us-en/active-iq-unified-manager/install-vapp/concept_requirements_for_installing_unified_manager.html)[システムへの](https://docs.netapp.com/us-en/active-iq-unified-manager/install-vapp/concept_requirements_for_installing_unified_manager.html)[Unified Manager](https://docs.netapp.com/us-en/active-iq-unified-manager/install-vapp/concept_requirements_for_installing_unified_manager.html)[のインストール](https://docs.netapp.com/us-en/active-iq-unified-manager/install-vapp/concept_requirements_for_installing_unified_manager.html)["](https://docs.netapp.com/us-en/active-iq-unified-manager/install-vapp/concept_requirements_for_installing_unified_manager.html)
	- ["Linux](https://docs.netapp.com/us-en/active-iq-unified-manager/install-linux/concept_requirements_for_install_unified_manager.html) [システムへの](https://docs.netapp.com/us-en/active-iq-unified-manager/install-linux/concept_requirements_for_install_unified_manager.html) [Unified Manager](https://docs.netapp.com/us-en/active-iq-unified-manager/install-linux/concept_requirements_for_install_unified_manager.html) [のインストール](https://docs.netapp.com/us-en/active-iq-unified-manager/install-linux/concept_requirements_for_install_unified_manager.html)["](https://docs.netapp.com/us-en/active-iq-unified-manager/install-linux/concept_requirements_for_install_unified_manager.html)
- 2. ONTAP クラスタがUnified Managerに追加されていることを確認します。クラスタの追加について は、を参照してください ["](https://docs.netapp.com/us-en/active-iq-unified-manager/config/task_add_clusters.html)[クラスタを追加する](https://docs.netapp.com/us-en/active-iq-unified-manager/config/task_add_clusters.html)["](https://docs.netapp.com/us-en/active-iq-unified-manager/config/task_add_clusters.html)。
- 3. 使用状況やパフォーマンスのデータ収集用に特定のロールを持つUnified Managerユーザを作成しま す。次の手順を実行します。ユーザロールの詳細については、を参照してください ["](https://docs.netapp.com/us-en/active-iq-unified-manager/config/reference_definitions_of_user_roles.html)[ユーザロールの](https://docs.netapp.com/us-en/active-iq-unified-manager/config/reference_definitions_of_user_roles.html) [定義](https://docs.netapp.com/us-en/active-iq-unified-manager/config/reference_definitions_of_user_roles.html)["](https://docs.netapp.com/us-en/active-iq-unified-manager/config/reference_definitions_of_user_roles.html)。
	- a. インストール時に生成されたデフォルトのアプリケーション管理者ユーザクレデンシャルを使用 して、Unified Manager Web UIにログインします。を参照してください ["Unified Manager Web](https://docs.netapp.com/us-en/active-iq-unified-manager/config/task_access_unified_manager_web_ui.html) [UI](https://docs.netapp.com/us-en/active-iq-unified-manager/config/task_access_unified_manager_web_ui.html) [にアクセスします](https://docs.netapp.com/us-en/active-iq-unified-manager/config/task_access_unified_manager_web_ui.html)["](https://docs.netapp.com/us-en/active-iq-unified-manager/config/task_access_unified_manager_web_ui.html)。
	- b. でKeystone Collectorのサービスアカウントを作成します Operator ユーザロール。Keystone CollectorサービスAPIは、このサービスアカウントを使用してUnified Managerと通信し、使用状 況データを収集します。を参照してください ["](https://docs.netapp.com/us-en/active-iq-unified-manager/config/task_add_users.html)[ユーザを追加する](https://docs.netapp.com/us-en/active-iq-unified-manager/config/task_add_users.html)["](https://docs.netapp.com/us-en/active-iq-unified-manager/config/task_add_users.html)。
	- c. を作成します Database を使用したユーザアカウント Report Schema ロール。このユーザ は、パフォーマンスデータの収集に必要です。を参照してください ["](https://docs.netapp.com/us-en/active-iq-unified-manager/config/task_create_database_user.html)[データベースユーザを作成](https://docs.netapp.com/us-en/active-iq-unified-manager/config/task_create_database_user.html) [しています](https://docs.netapp.com/us-en/active-iq-unified-manager/config/task_create_database_user.html)["](https://docs.netapp.com/us-en/active-iq-unified-manager/config/task_create_database_user.html)。
- 4. Unified ManagerでAPIゲートウェイを有効にします。Keystone Collectorは、APIゲートウェイ機能を 使用してONTAP クラスタと通信します。APIゲートウェイは、Web UIまたはUnified Manager CLIか らいくつかのコマンドを実行して有効にすることができます。

#### **Web UI**

Unified Manager Web UIからAPIゲートウェイを有効にするには、Unified Manager Web UIにログイ ンしてAPIゲートウェイを有効にします。詳細については、を参照してください ["API](https://docs.netapp.com/us-en/active-iq-unified-manager/config/concept_api_gateway.html) [ゲートウェイ](https://docs.netapp.com/us-en/active-iq-unified-manager/config/concept_api_gateway.html) [を有効にしてい](https://docs.netapp.com/us-en/active-iq-unified-manager/config/concept_api_gateway.html)["](https://docs.netapp.com/us-en/active-iq-unified-manager/config/concept_api_gateway.html)。

#### **CLI** の使用

Unified Manager CLIを使用してAPIゲートウェイを有効にするには、次の手順を実行します。

- a. Unified Managerサーバで、SSHセッションを開始してUnified Manager CLIにログインします。 `um cli login -u *<umadmin>*`CLIコマンドの詳細については、を参照してください ["Unified](https://docs.netapp.com/us-en/active-iq-unified-manager/events/reference_supported_unified_manager_cli_commands.html) [Manager](https://docs.netapp.com/us-en/active-iq-unified-manager/events/reference_supported_unified_manager_cli_commands.html) [の](https://docs.netapp.com/us-en/active-iq-unified-manager/events/reference_supported_unified_manager_cli_commands.html) [CLI](https://docs.netapp.com/us-en/active-iq-unified-manager/events/reference_supported_unified_manager_cli_commands.html) [コマンドがサポートされています](https://docs.netapp.com/us-en/active-iq-unified-manager/events/reference_supported_unified_manager_cli_commands.html)["](https://docs.netapp.com/us-en/active-iq-unified-manager/events/reference_supported_unified_manager_cli_commands.html)。
- b. APIゲートウェイがすでに有効になっているかどうかを確認します。 um option list api.gateway.enabled`A `true この値は、APIゲートウェイが有効にな っていることを示します。
- c. の場合、返される値はです false`次のコマンドを実行します。 `um option set api.gateway.enabled=true
- d. Unified Managerサーバを再起動します。
	- Linux : ["Unified Manager](https://docs.netapp.com/us-en/active-iq-unified-manager/install-linux/task_restart_unified_manager.html) [を再開しています](https://docs.netapp.com/us-en/active-iq-unified-manager/install-linux/task_restart_unified_manager.html)["](https://docs.netapp.com/us-en/active-iq-unified-manager/install-linux/task_restart_unified_manager.html)。
	- VMware vSphere: ["Unified Manager](https://docs.netapp.com/us-en/active-iq-unified-manager/install-vapp/task_restart_unified_manager_virtual_machine.html) [仮想マシンを再起動しています](https://docs.netapp.com/us-en/active-iq-unified-manager/install-vapp/task_restart_unified_manager_virtual_machine.html)["](https://docs.netapp.com/us-en/active-iq-unified-manager/install-vapp/task_restart_unified_manager_virtual_machine.html)。

#### **StorageGRID**

StorageGRID にKeystone Collectorをインストールするには、次の設定が必要です。

- StorageGRID 11.6.0 以降がインストールされている必要があります。StorageGRID のアップグレ ードについては、を参照してください ["StorageGRID](https://docs.netapp.com/us-en/storagegrid-116/upgrade/index.html) [ソフトウェアのアップグレード:概要](https://docs.netapp.com/us-en/storagegrid-116/upgrade/index.html)["](https://docs.netapp.com/us-en/storagegrid-116/upgrade/index.html)。
- 使用状況データを収集するために、StorageGRID ローカル管理者ユーザアカウントを作成する必要 があります。このサービスアカウントは、Keystone Collectorサービスが管理ノードのAPIを介し てStorageGRID と通信するために使用します。

手順

- a. Grid Managerにログインします。を参照してください ["Grid Manager](https://docs.netapp.com/us-en/storagegrid-116/admin/signing-in-to-grid-manager.html) [にサインインします](https://docs.netapp.com/us-en/storagegrid-116/admin/signing-in-to-grid-manager.html)["](https://docs.netapp.com/us-en/storagegrid-116/admin/signing-in-to-grid-manager.html)。
- b. を使用してローカル管理者グループを作成します Access mode: Read-only。を参照してく ださい ["](https://docs.netapp.com/us-en/storagegrid-116/admin/managing-admin-groups.html#create-an-admin-group)[管理者グループを作成します](https://docs.netapp.com/us-en/storagegrid-116/admin/managing-admin-groups.html#create-an-admin-group)["](https://docs.netapp.com/us-en/storagegrid-116/admin/managing-admin-groups.html#create-an-admin-group)。
- c. 次の権限を追加します。
	- テナントアカウント
	- メンテナンス
	- 指標クエリ
- d. Keystoneサービスアカウントのユーザを作成し、adminグループに関連付けます。を参照してく ださい ["](https://docs.netapp.com/us-en/storagegrid-116/admin/managing-users.html)[ユーザを管理します](https://docs.netapp.com/us-en/storagegrid-116/admin/managing-users.html)["](https://docs.netapp.com/us-en/storagegrid-116/admin/managing-users.html)。

Copyright © 2024 NetApp, Inc. All Rights Reserved. Printed in the U.S.このドキュメントは著作権によって保 護されています。著作権所有者の書面による事前承諾がある場合を除き、画像媒体、電子媒体、および写真複 写、記録媒体、テープ媒体、電子検索システムへの組み込みを含む機械媒体など、いかなる形式および方法に よる複製も禁止します。

ネットアップの著作物から派生したソフトウェアは、次に示す使用許諾条項および免責条項の対象となりま す。

このソフトウェアは、ネットアップによって「現状のまま」提供されています。ネットアップは明示的な保 証、または商品性および特定目的に対する適合性の暗示的保証を含み、かつこれに限定されないいかなる暗示 的な保証も行いません。ネットアップは、代替品または代替サービスの調達、使用不能、データ損失、利益損 失、業務中断を含み、かつこれに限定されない、このソフトウェアの使用により生じたすべての直接的損害、 間接的損害、偶発的損害、特別損害、懲罰的損害、必然的損害の発生に対して、損失の発生の可能性が通知さ れていたとしても、その発生理由、根拠とする責任論、契約の有無、厳格責任、不法行為(過失またはそうで ない場合を含む)にかかわらず、一切の責任を負いません。

ネットアップは、ここに記載されているすべての製品に対する変更を随時、予告なく行う権利を保有します。 ネットアップによる明示的な書面による合意がある場合を除き、ここに記載されている製品の使用により生じ る責任および義務に対して、ネットアップは責任を負いません。この製品の使用または購入は、ネットアップ の特許権、商標権、または他の知的所有権に基づくライセンスの供与とはみなされません。

このマニュアルに記載されている製品は、1つ以上の米国特許、その他の国の特許、および出願中の特許によ って保護されている場合があります。

権利の制限について:政府による使用、複製、開示は、DFARS 252.227-7013(2014年2月)およびFAR 5252.227-19(2007年12月)のRights in Technical Data -Noncommercial Items(技術データ - 非商用品目に関 する諸権利)条項の(b)(3)項、に規定された制限が適用されます。

本書に含まれるデータは商用製品および / または商用サービス(FAR 2.101の定義に基づく)に関係し、デー タの所有権はNetApp, Inc.にあります。本契約に基づき提供されるすべてのネットアップの技術データおよび コンピュータ ソフトウェアは、商用目的であり、私費のみで開発されたものです。米国政府は本データに対 し、非独占的かつ移転およびサブライセンス不可で、全世界を対象とする取り消し不能の制限付き使用権を有 し、本データの提供の根拠となった米国政府契約に関連し、当該契約の裏付けとする場合にのみ本データを使 用できます。前述の場合を除き、NetApp, Inc.の書面による許可を事前に得ることなく、本データを使用、開 示、転載、改変するほか、上演または展示することはできません。国防総省にかかる米国政府のデータ使用権 については、DFARS 252.227-7015(b)項(2014年2月)で定められた権利のみが認められます。

#### 商標に関する情報

NetApp、NetAppのロゴ、<http://www.netapp.com/TM>に記載されているマークは、NetApp, Inc.の商標です。そ の他の会社名と製品名は、それを所有する各社の商標である場合があります。